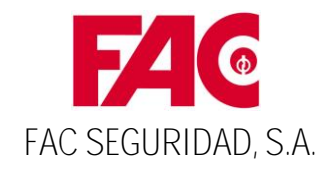

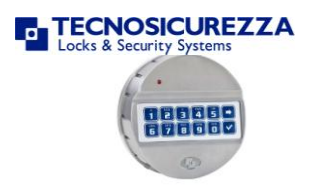

# **CAJA MOD. PETRA CON CERRADURA ELECTRÓNICA Y LLAVE**

## **MANUAL DE FUNCIONAMIENTO**

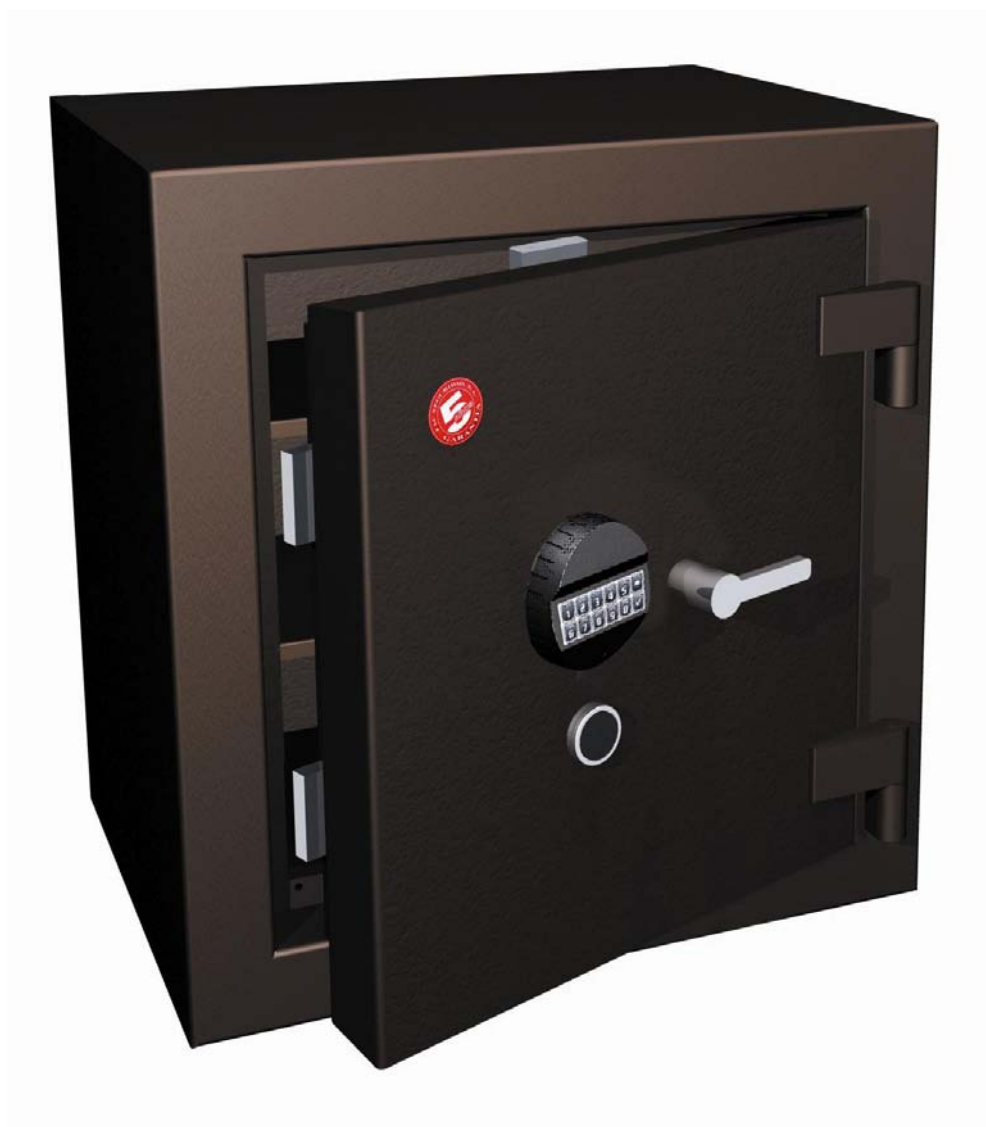

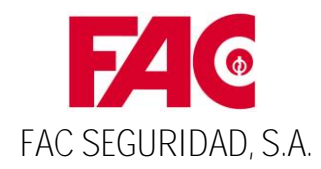

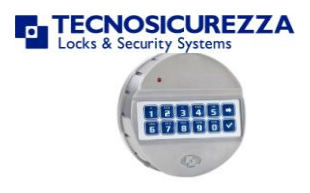

### **1. Descripción**

Se trata de una Caja de Seguridad con apertura mediante clave electrónica y cerradura de gorjas con llave de doble paletón.

La Caja se entrega cerrada, con un juego compuesto de 2 llaves ubicado en el exterior de la Caja y con un Código Manager programado . . **1 2 3 4 5 6**

Por razones de seguridad, se aconseja cambiar inmediatamente este Código. No se debe utilizar datos personales como nuevo código, ya que esto podría dar información relevante.

Una vez cambiado el Código Manager, abra y cierre la cerradura electrónica varias veces con su nuevo Código, manteniendo siempre la puerta abierta.

La cerradura electrónica dispone de las siguientes prestaciones:

- o Programación de la Cerradura
	- 1 Código Manager
	- 1 Código de usuario
	- Deshabilitar Usuarios
	- Suprimir Usuarios
	- Test de Botonera y Cerradura
	- Tiempo de Retardo (00-99 Minutos)
	- Ventana de Apertura (00-19 Minutos)
- o Penalización por intentos erróneos
- o Homologación EN 1300 Grado B

#### **2. Apertura de puerta por primera vez**

Una vez desembalada la caja, se actúa de la siguiente manera:

a) Asegurarse de que la manilla de apertura esté completamente girada en sentido antihorario.

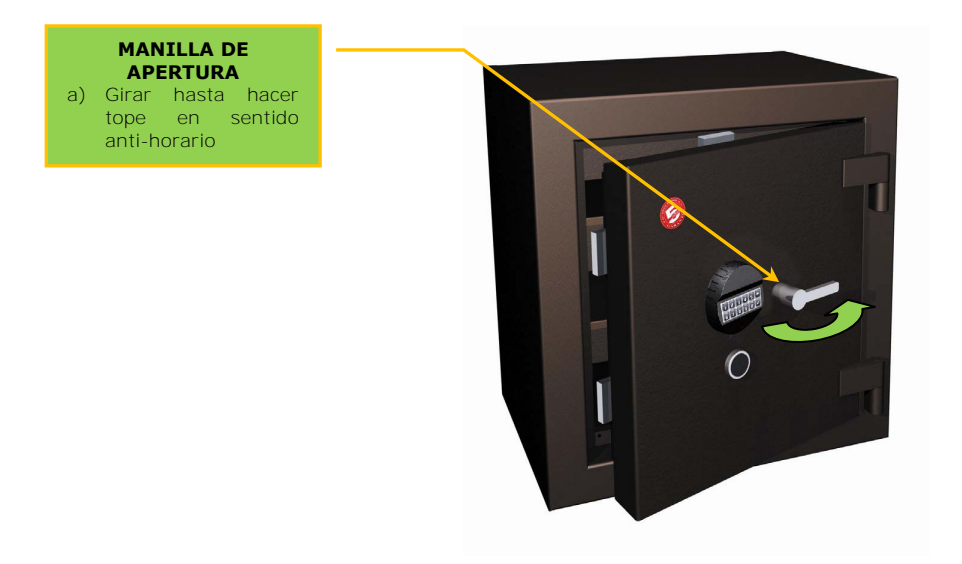

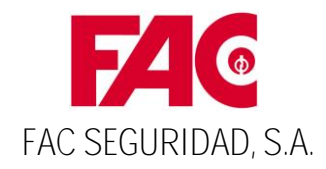

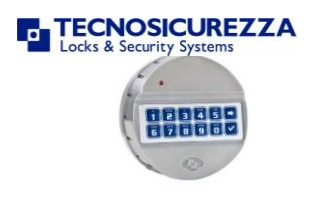

- b) Introducir la llave en su alojamiento y girar en sentido horario.
- c) Introducir Código Manager. La cerradura electrónica sale de fábrica con el Código **1 1 1 1 1 1 5 6 Esperar durante un segundo, y a continuación girar la** manilla en sentido horario hasta hacer tope y tirar de la misma para abrir la puerta. (Si no gira la botonera en 4 segundos, la cerradura se bloquea automáticamente). Este código debe cambiarse antes de usar el producto definitivamente.

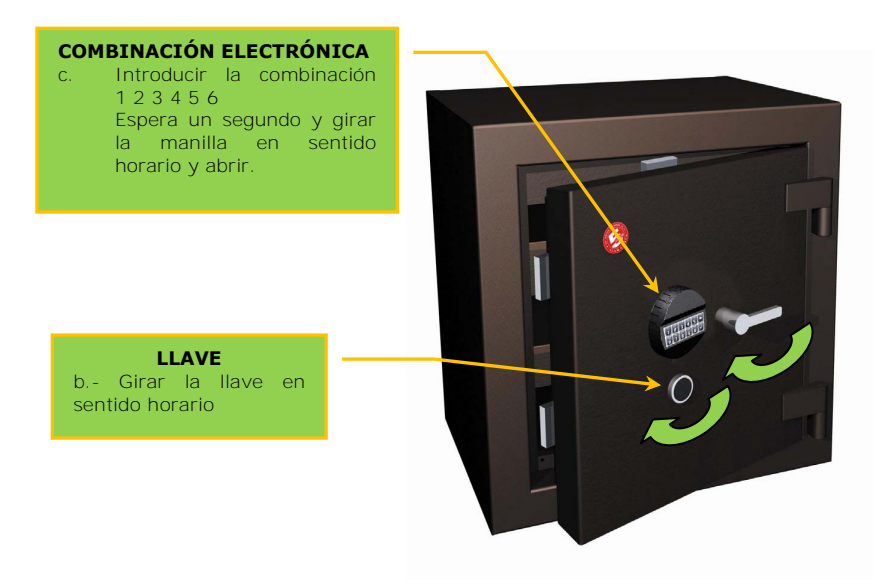

#### **3. Cerrar la puerta**

- a) Empujar la puerta contra el cerco.
- b) Accionar los bulones girando la manilla en sentido anti-horario, girar la llave en sentido anti-horario hasta hacer tope. En esta posición la cerradura electrónica se bloquea automáticamente.

#### **4. Programación de la Cerradura Electrónica**

Todas y cada una de las funciones que realiza la cerradura electrónica se programan a través del teclado. A continuación se detallan las Funciones Especiales a utilizar y su descripción:

#### **Función Especial Descripción**

Cambio de Código Manager y Usuarios. \_\_\_\_\_\_\_\_\_\_\_\_\_\_\_ Activar Usuario. Deshabilitar Usuario. Suprimir Usuario. Test de Botonera y Cerradura. Programar Retardo y Ventana de Confirmación. **0 1 5 3 9 2**

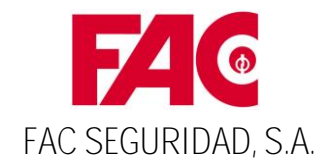

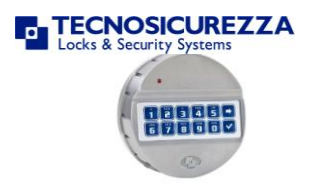

#### **4.1 Cambio de código Manager**

- **El Código manager es un código de apertura y de gestión del usuario y cerradura. Está compuesto por 6 dígitos, de fábrica sale programado el código . 1 2 3 4 5 6**
	- Por razones de seguridad cambie inmediatamente el código manager de fábrica.
	- El cambio de combinación se debe realizar con la puerta siempre abierta.  $\bullet$
	- $\bullet$ No use datos personales como su cumpleaños u otra información como nuevo código ya que esto podría dar información relevante suya.
	- Después de cambiar su nuevo CODIGO, abra y cierre la cerradura electrónica varias veces con su nuevo CODIGO, con la puerta abierta.
	- $\bullet$ Cuando se cambie el código se deben cambiar siempre como mínimo los dos últimos dígitos.

#### **Para realizar el cambio del Código Manager se actúa de la siguiente manera:**

Pulsar **función especial 0**, (Mantener pulsada la tecla 0 hasta escuchar doble pitido). Introducir el Código Manager (123456) de fábrica (**Una vez cambiado el código manager de fábrica, el Código Manager activo será el elegido por el usuario**), escuchara doble pitido. Introducir el Código Manager nuevo (siempre 6 dígitos), escuchará doble pitido. Volver a teclear el Código Manager nuevo para confirmar, se escuchará un doble pitido de confirmación y el cambio se habrá realizado con éxito. **x x x x x x 0 1 2 3 4 5 6 x x x x x x**

> Si se escucha un pitido prolongado el cambio de clave no se ha completado, se mantiene el código antiguo.

#### **4.2 Activar Usuario**

- **El Código de Usuario es un código de apertura y autorización de cambio de clave. Se pueden activar hasta un usuario más aparte del manager. La configuración de estos códigos es de 6 dígitos.** 
	- La activación y desactivación del usuario únicamente se puede realizar con el código Mánager.
	- No use datos personales como su cumpleaños u otra información como nuevo código ya que esto podría dar información relevante suya.

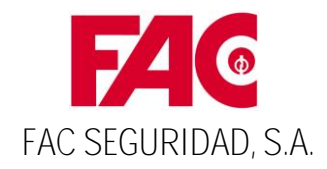

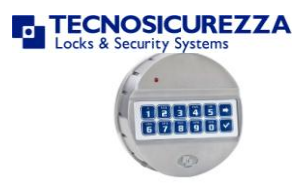

- Después de activar su nuevo Código de Usuario, abra y cierre la cerradura  $\bullet$ electrónica varias veces con su nuevo Código de Usuario con la puerta abierta.
- $\bullet$ Un Código de Usuario que se suprime no se podrá activar de nuevo con los mismos dígitos que tenía antes de ser suprimido.

#### **4.2.1 Programación o Activación de un nuevo Código de Usuario:**

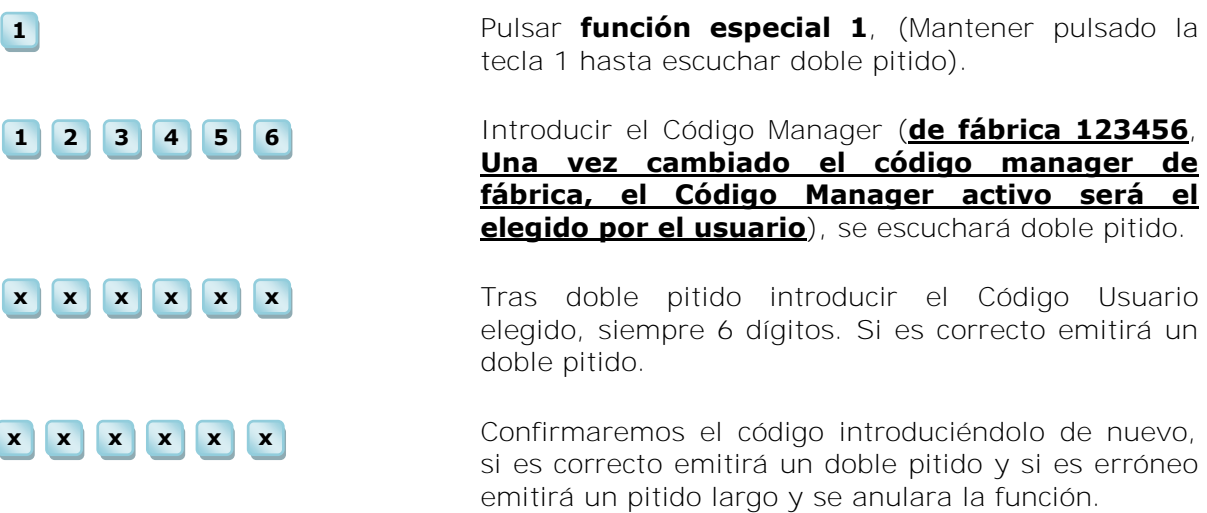

Si tras introducir la función especial 1 y el Código Manager, la botonera emite un pitido largo, significa que ese usuario está activo.

Esta Función solo puede realizarla el Manager (Usuario Principal).

#### **4.2.2 Cambio de combinación de un Código de Usuario**

- El cambio de combinación se debe realizar con la puerta siempre abierta.
- No use datos personales como su cumpleaños u otra información como nuevo código ya que esto podría dar información relevante suya.
- Después de cambiar la combinación de su Código de Usuario, abra y cierre la cerradura electrónica varias veces con su nueva combinación, con la puerta abierta.
- Cuando se cambie el código se deben cambiar siempre como mínimo los dos últimos dígitos.

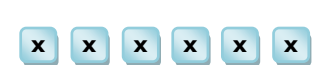

**0**

Pulsar **función especial 0**, (Mantener pulsada la tecla 0 hasta escuchar doble pitido).

Introducir la combinación de usuario actual, la cerradura emitirá doble pitido.

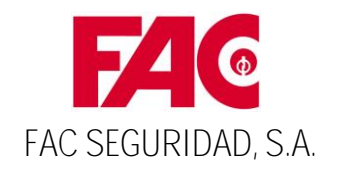

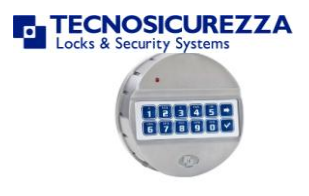

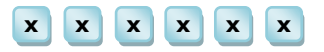

**x x x x x x**

Introducir la combinación nueva (siempre 6 dígitos), escuchará doble pitido.

Volver a teclear la combinación nueva para confirmar, se escuchará un doble pitido de confirmación y el cambio se habrá realizado con éxito.

Si se escucha un pitido prolongado el cambio de clave no se ha completado, manteniéndose la combinación antigua.

#### **4.3 Suprimir Usuarios**

**1 2 3 4 5 6**

**3**

**5**

 **Esta función se utiliza para eliminar el Código de Usuario cuando no es conocida la combinación utilizada. Esta función solo la puede realizar el Manager.** 

> Pulsar **función especial 3** (Mantener pulsada la tecla 3 hasta escuchar doble pitido).

> Introducir el Código Manager (**de fábrica 123456**, **Una vez cambiado el código manager de fábrica, el Código Manager activo será el elegido por el usuario**), se escuchará doble pitido.

> Tras un doble pitido, el usuario activo estará eliminado.

> Si la cerradura emite un doble pitido y un pitido largo, significa que no tenía activo el usuario.

#### **4.4 Test de Botonera y Cerradura**

**1 2 3 4 5 6**

**7 8 9 0**

 **Esta función se emplea para comprobar que la botonera funciona correctamente.** 

> Pulsar **función especial 5**, (Mantener pulsado la tecla 5 hasta escuchar doble pitido).

> Introducir cada número del teclado comenzando por el 1, después 2, 3, 4, 5, 6, 7, 8, 9 y 0, cada tecla que funcione correctamente emitirá doble pitido, si alguna no funciona correctamente emitirá un pitido largo y se anulara la función.

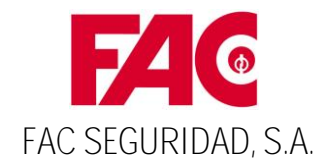

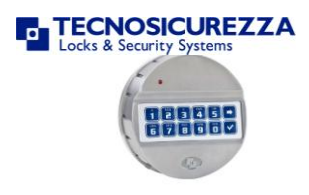

#### **4.5 Programar Retardo y Ventana de Apertura**

- **Retardo es el tiempo que transcurre desde que se introduce un Código de Usuario correcto hasta que se debe de introducir por segunda vez para abrir la caja. Con esta programación, la caja deja de funcionar con apertura inmediata, no pudiéndose abrir hasta que finalice el tiempo de Retardo programado.**
- **Ventana de Apertura es el tiempo que disponemos (programado por el usuario) para introducir la segunda vez un Código de Usuario correcto y abrir la caja.** 
	- El Tiempo de Retardo solo se tiene que programar por medio del Código Manager.

#### **4.5.1 Programación del Tiempo de Retardo y Ventana de Apertura**

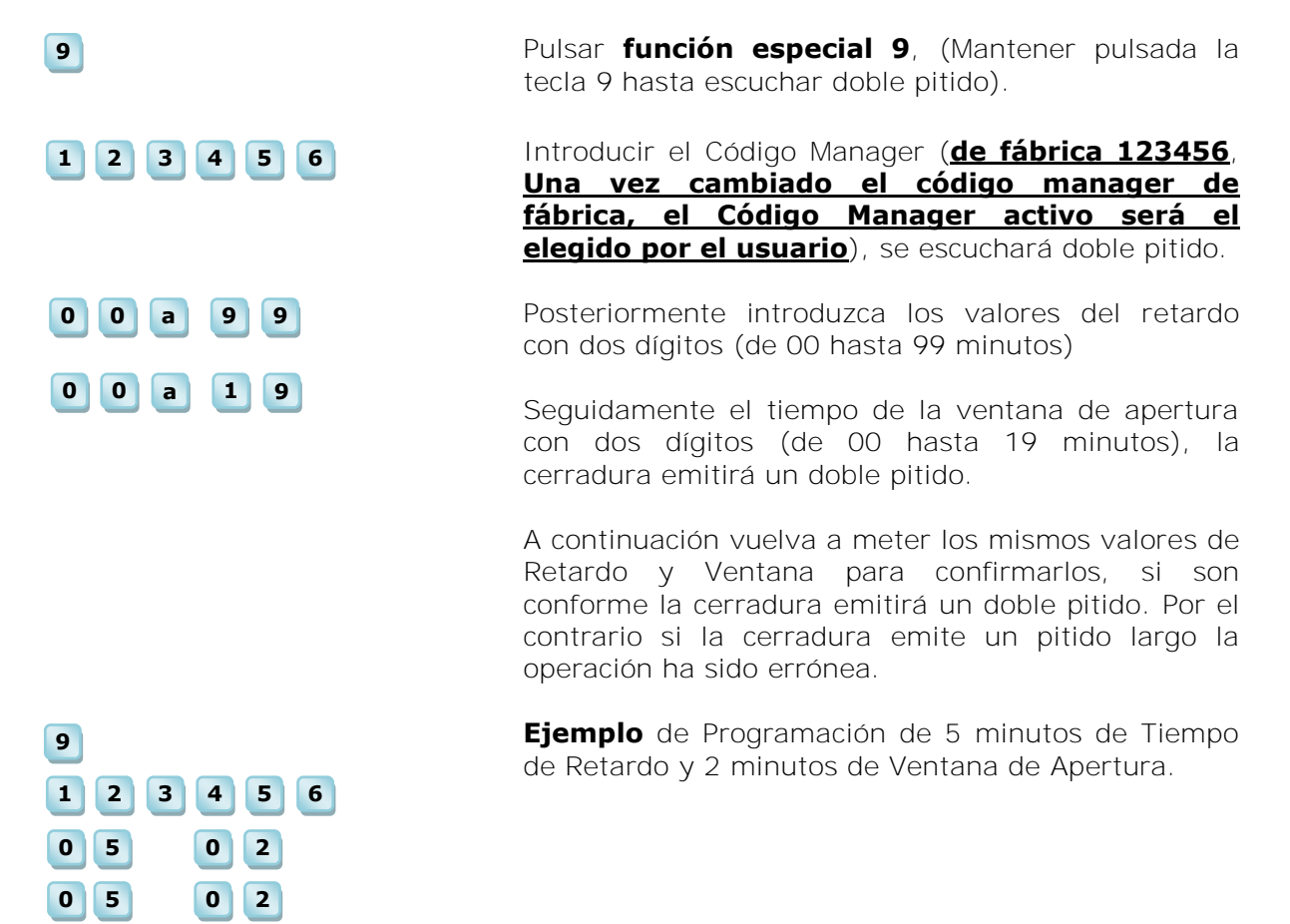

*Para suprimir el Tiempo de Retardo tendremos que introducir el valor de retardo 00 y el de Ventana de Apertura 01 cuando el sistema esté en Ventana de Apertura.*

#### **Ejemplo de suprimir el Tiempo de Retardo:**

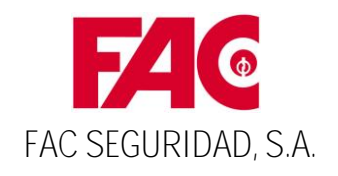

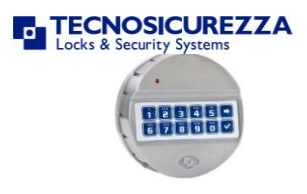

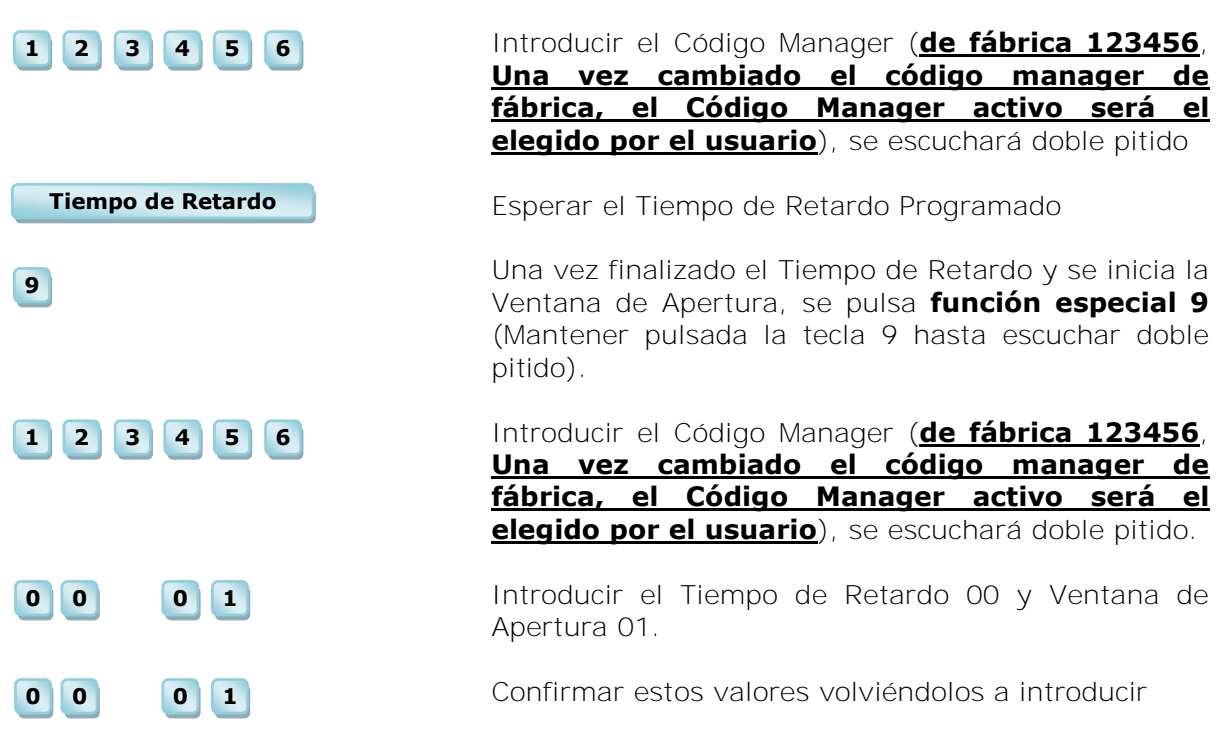

#### **4.5.2 Abrir con Tiempo de Retardo y Ventana de Apertura**

- a) Introducir un Código de Usuario activado, comenzará el Tiempo de Retardo, se mostrará con el LED rojo emitiendo destellos cada 5 segundos.
- b) Una vez que el Tiempo de Retardo ha terminado este será señalado por medio de tonos cada dos segundos y el LED permanecerá intermitente. Este momento se denomina Ventana de Apertura, y la cerradura está esperando la introducción nuevamente del Código de Usuario.
- **c)** Una vez se introduce de nuevo el Código de Usuario, transcurrido un segundo se desbloquea la cerradura y a continuación giramos la botonera.

#### **5. Penalización intentos erróneos**

#### **Limitador de introducción de Códigos de Usuario erróneos. El sistema no permite introducir infinitos Códigos de Usuarios no programados sin penalización.**

Al introducir un Código erróneo, el sistema pone en marcha un contador de errores. Si se introducen 4 Códigos de Usuario o Manager erróneos, la cerradura se bloquea durante 5 minutos.

Transcurrido este tiempo, se desbloquea y permite seguir introduciendo Códigos. En esta fase se reduce la introducción de Códigos erróneos a 2, quedando nuevamente bloqueada la cerradura otros 5 minutos. Y así de manera continua (2 códigos erróneos; 5 minutos de bloqueo).

Está función, se desactiva en el momento que se introduce un Código de Usuario o Manager activado.

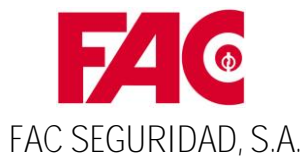

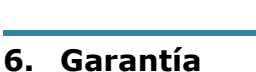

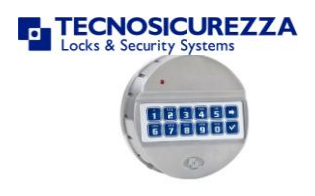

# **FAC SEGURIDAD, S.A.** garantiza este producto durante CINCO AÑOS

Cubriendo cualquier defecto de fabricación o vicio de origen. Esta garantía no será válida si la avería es producida por una instalación incorrecta del producto, uso inadecuado del mismo o manipulación ajena al servicio técnico autorizado

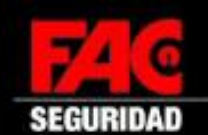

## **CERTIFICADO DE GARANTÍA**

Nº Rfa.

Fecha: ...

# Es imprescindible conservar este certificado junto a la factura de compra.

Firma y sello del establecimiento vendedor